## Using the Virtual Observatory

Markus Demleitner Hendrik Heinl Joachim Wambsganß August 22, 2024

German Astrophysical Virtual Observatory

# <span id="page-1-0"></span>[Introduction: What is the VO and](#page-1-0) [why should you care?](#page-1-0)

- 1. not a website ("platform"),
- 2. not a bunch of websites,
- 3. not a program that does all things astronomy.

Instead. . .

## Standards for finding, accessing, using, and describing data

plus

 $\sim$  50 data centers worldwide adhering to these standards

plus

a few volunteers operating some  $\pm$  central infrastructure

plus

authors of client software, libraries, and web pages making these resources available to astronomers and the public.

In numbers, the VO is:

- 1.  $\sim$  50 data centers in  $\sim$  20 countries
- 2.  $\sim$  3  $\times$  10<sup>4</sup> data collections
- 3. hundreds of millions of data sets (spectra, images,. . . )
- 4. hundreds of billions of table rows

While certain parts of the VO can be consumed from web browsers, you really want client software that can talk to our APIs.

- [TOPCAT](https://www.star.bris.ac.uk/mbt/topcat/) does what you want with tables
- [Aladin](https://aladin.cds.unistra.fr/aladin.gml) interactive sky atlas
- [pyVO](https://github.com/astropy/pyvo) marrying the VO and astropy

Assume you want to look for candidates for gravitationally lensed compact objects.

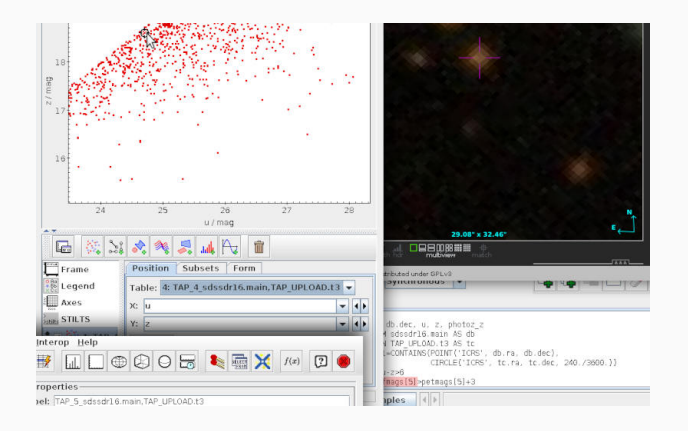

### A first taste of VO-enabled Python

```
import pyvo
from astropy import table
TAP_URL = "http://dc.zah.uni-heidelberg.de/tap"
QUERY = """"SELECT
  name, db.ra, db.dec, u, z,
  photoz_z, petrads, petmags
FROM sdssdr16.main AS db
JOIN TAP_UPLOAD.t3 AS tc
  ON 1=CONTAINS(POINT('ICRS', db.ra, db.dec),
    CIRCLE('ICRS', tc.ra, tc.dec, 240./3600.))
WHERE u-z>6"" ""
svc = pyvo.dal.TAPService(TAP_URL)
objs = svc.run_sync(QUERY,
  uploads={"t3": table.Table.read("candclus.vot")}).to_table()
```
## <span id="page-8-0"></span>[Simple Protocols and their clients](#page-8-0)

The basic/simple VO-protocols are

- the Simple Cone Search (SCS)
- the Simple Image Access (SIA)
- the **Simple Spectral Access** (SSA)
- the Simple Application Messaging Protocol (SAMP)

Neither simple nor a protocol, but crucial and omnipresent:

• the VO Registry

The SCS provides a data selection on table data based on the parameters of a position (RA, DEC) and a search radius (SR) in degrees around it.

Clients: Topcat, STILTS, pyVO, and more.

SIA services work similar to SCS services but for image access. The resulting VOTables are lists of metadata on images on a specific service matching the query parameters, thus enabling users to make decisions on which images to download.

Clients: Aladin, pyVO, and more.

SSA works very similar to SIA. The result of a SSA query is a VOTable with spectra matching the query parameters. Users can then select which spectra to actually download.

Clients: SPLAT-VO, CASSIS, and more.

SAMP is a bit of the magic in the VO. It is designed so that VO clients can interopate and communicate whith each other. Thus users really can select client software of their choice and make them interact with their own scripts.

Clients: almost all of them.

<span id="page-14-0"></span>[TAP and ADQL](#page-14-0)

To follow the examples, start TOPCAT and select TAP in the VO menu.

At Keywords, type **gavo**. Wait until the results are filtered and select the entry GAVO DC TAP. Then click Use Service.

In the query pane, enter:

SELECT TOP 1 1+1 AS result FROM ivoa.obscore

and then click "Ok".

You can also use TAP from Python. A lot more on this later. If you are curious now, see an  $\Psi$ ipython notebook explaining the basics.

The SELECT statement is written in ADQL, a dialect of SQL ("sequel"). Such queries make up quite a bit of the science within the VO.

SQL has been chosen as a base because

- Solid theory behind it (relational algebra)
- Lots of high-quality engines available
- Not Turing-complete, i.e., automated reasoning on "programs" is not very hard

At the basis of relational data bases is the relational algebra, an algebra on sets of tuples ("relations") plus six operators:

- unary select
- unary *project*
- unary rename
- binary cartesian product
- binary union
- binary set difference

Good News: You don't need to know any of this.

ADQL defines only one statement, the SELECT statement, which lets you write down expressions of relational algebra. Roughly, it looks like this:

SELECT [TOP setLimit] selectList FROM fromClause [WHERE conditions] [GROUP BY columns] [ORDER BY columns]

#### setLimit: an integer giving how many rows you want returned.

SELECT TOP 5 \* FROM rave.main

SELECT TOP 10 \* FROM rave.main

## SELECT: ORDER BY

ORDER BY takes columns: a list of column names (or expressions), and you can add ASC (the default) or DESC (descending order):

SELECT TOP 5 \* FROM rave.main ORDER BY rv

SELECT TOP 5 \* FROM rave.main ORDER BY rv DESC

SELECT TOP 5  $*$ FROM rave.main ORDER BY fiber number, rv

Note that  $SELECT * (pulling all columns)$  is usually wasteful and you should do better from the next slide on.

Also note that ordering is outside of the relational model.

The select list has column names or expressions involving columns.

SQL expressions are not very different from those of other programming languages.

```
SELECT TOP 10
 POWER(10, phot_g_mean_mag) AS rel_flux,
  SQRT(POWER(ra_error, 2)+POWER(dec_error, 2)) AS errTot
FROM gaia.dr3lite
```
Use COUNT(\*) to figure out how many items there are.

```
SELECT count(*) AS numEntries FROM rave.main
```
Behind the WHERE is a logical expression; these are similar to other languages as well, with boolean operators AND, OR, and NOT. To find bright stars (apparently) moving quickly towards or from us:

```
SELECT raveid FROM rave main
WHERE
  jmag<10
  AND ABS(rv) > 100
```
SQL has an explicit concept of missing data: The magic value NULL. It has some interesting properties:

SELECT count(\*) FROM tap\_schema.tables WHERE NULL=NULL

returns 0. So does

SELECT count(\*) FROM tap\_schema.tables WHERE NULL!=NULL

All comparisons with NULLs are false.

To select rows for which a given piece of data is or is not NULL use the special construct IS (NOT) NULL.

For histogram-like functionality, you can compute factor sets, i.e., subsets that have identical values for one or more columns, and you can compute aggregate functions for them.

```
SELECT
  COUNT(*) AS n,
  ROUND(mv) AS bin,
  AVG(color) AS colav
FROM dmubin.main
GROUP BY bin
ORDER BY bin
```
To just figure out the domain of columns, there is a shortcut: DISTINCT.

If you want to characterise some property over the sky, HEALPixes are your friend.

```
SELECT ivo_healpix_index(5, raj2000, dej2000) AS bin,
 COUNT(*) AS n,
 AVG(rv) AS meanrv,
 MAX(rv)-avg(rv) AS updev,
 AVG(rv)-min(rv) AS lowdev
FROM rave.main
WHERE e_rv<20
GROUP BY bin
HAVING COUNT(*)>5
```
ivo\_healpix\_index is an example of an ADQL extension mechanism: Operators can add UDFs.

See TOPCAT's ADQL TAP for the UDFs available on a service:

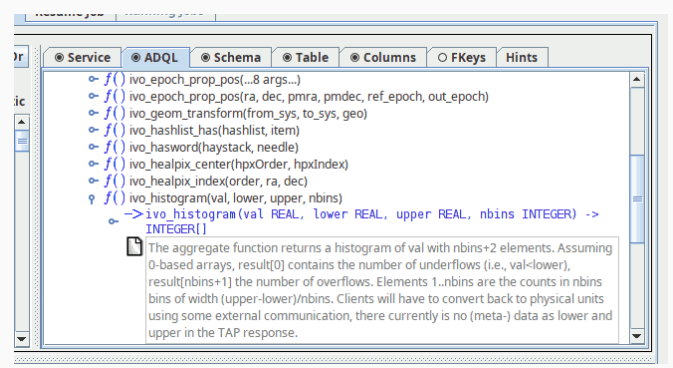

The brainiest point in ADQL is the FROM clause. So far, we had a single table. Things get interesting when you add more tables: JOIN.

SELECT TOP 10 lat, long, flux FROM lightmeter.measurements JOIN lightmeter.stations USING (stationid)

## JOINing is Selecting from the Cartesian Product

JOIN is a combination of cartesian product and a select.

measurements JOIN stations USING (stationid) yields the cartesian product of the measurement and stations tables but only retains the rows in which the stationid columns in both tables agree.

$$
A = \{(a, 1), (b, 2), (b, 3)\}\
$$
  

$$
B = \{(1, u), (2, v)\}\
$$
  

$$
A \times B =
$$

(a, 1, 1, u) (a, 1, 2, v) (b, 2, 1, u) (b, 2, 2, v) (b, 3, 1, u) (b, 3, 2, v)

If your join criteria are more complex than simple equality, you can join ON.

SELECT dateobs as lswdate, t\_min as appdate FROM lsw.plates AS a LEFT OUTER JOIN applause.main AS b ON (dateobs BETWEEN t min AND t max) WHERE dateobs BETWEEN 36050 and 36100

There are various kinds of joins, depending on what elements of the cartesian product are being retained in the presence of missing data (NULL).

- t1 INNER JOIN t2
- t1 LEFT OUTER JOIN t2
- t1 RIGHT OUTER JOIN t2
- $\bullet$  t1 FULL OUTER JOIN t2

### Geometries

The main extension of ADQL wrt SQL is addition of geometric functions.

```
SELECT TOP 500 rv, e_rv, p.radial_velocity,
p.ra, p.dec, p.pmra, p.pmdec
FROM gaia.dr3lite AS p
JOIN rave.main AS rave
ON 1=CONTAINS(
POINT(p.ra, p.dec),
CIRCLE(rave.raj2000, rave.dej2000, 1.5/3600.))
```
There are more geometry functions defined in ADQL:

AREA, BOX, CENTROID, CIRCLE, CONTAINS, COORD1, COORD2, COORDSYS, DISTANCE, INTERSECTS, POINT, POLYGON

## DISTANCE

ADQL has a DISTANCE function to compute the spherical distance between two points:

```
DISTANCE(lon1, lat1, lon2, lat2)
```
The DISTANCE function can be used to make cone selections and is the prefered way to perform crossmatches on sky positions in ADQL 2.1.

```
SELECT TOP 1000
  raj2000, dej2000, parallax
  FROM arihip.main
  WHERE
   DISTANCE(raj2000, dej2000,
             189.2, 62.21) < 10
```
One of the more powerful features of SQL is that you can have subqueries instead of tables within FROM. Just put them in parentheses and give them a name using AS. This is particularly convenient when you first want to try some query on a subset of a big table:

```
SELECT COUNT(*) AS n, ROUND((u-z)*2) AS bin
FROM (
  SELECT TOP 4000 * FROM sdssdr16.main) AS q
GROUP BY bin ORDER BY bin
```
WITH lets you name a subquery result for later use in your main query.

```
WITH withrvs AS (SELECT TOP 200
 ra, dec, source_id,
  a.radial velocity, b.rv as raverv
 FROM gaia.dr3lite AS a
  JOIN rave.main AS b
  ON (
   DISTANCE(a.ra, a.dec,
      b.raj2000, b.dej2000) < 1/3600.))
SELECT *
FROM gdr3spec.spectra
JOIN withrvs
USING (source id)
```
TAP lets you upload your own tables into the server for the duration of the query.

Example: Add proper motions to an object catalogue giving positions reasonably close to ICRS; grab some table, falling back to the attached  $\Psi$ ex.vot, load it into <code>TOPCAT</code>, go to the <code>TAP</code> window and there say:

```
SELECT mine.*, refcat.pmra, refcat.pmde FROM
  gaia.dr3lite AS refcat
  JOIN tap_upload.t1 AS mine
  ON DISTANCE (
   refcat.ra, refcat.dec,
   mine.raj2000, mine.dej2000) < 0.001
```
### Almost real world

Suppose you have a catalogue giving alpha, delta, and an epoch of observation sufficiently far away from the Gaia epoch. To match it, you have to bring the reference catalogue on our side to the epoch of your observation.

```
SELECT alpha, delta, parallax, pmra, pmdec, source_id
FROM (
SELECT
  alpha, delta, parallax, pmra, pmdec, source_id,
  ivo_epoch_prop_pos(ra, dec, parallax,
   pmra, pmdec, radial_velocity, 2016, epoch) AS tpos
FROM tap_upload.t1
  JOIN gaia.dr3lite
  ON DISTANCE(alpha, delta, ra, dec)<0.1) AS q
WHERE DISTANCE(POINT(alpha, delta), tpos)<2/3600.
```
TAP jobs can take hours or days. To support that, you can run your TAP jobs asynchronously. This means you do not have to keep a connection open all the time.

To go async in TOPCAT, change the *Mode* selector to "Asynchronous". After submitting the job, you can watch your job go through "UWS phases":

**PENDING** Job created, you can configure it QUEUED Waiting for compute time **EXECUTING** The job is running COMPLETED Successful completion, fetch results **ERROR** The Job has failed, fetch error message You can quit your client with async and resume from somewhere else.

To do that: In Running Jobs, select the URL and save it. Uncheck Delete on Exit and leave TOPCAT.

Then restart TOPCAT, open the TAP window and paste the URL back into the URL field. If the job has finished, you can retrieve the result.

TAP services try to be self-describing about what data they contain. They provide information on what tables they contain in special tables in TAP\_SCHEMA. Figure out what tables are in there by querving TAP\_SCHEMA itself:

```
SELECT * FROM tap_schema.tables
WHERE table_name LIKE 'tap_schema.%'
```
To see what columns there are in tap\_schema.columns, say:

```
SELECT * FROM tap_schema.columns
WHERE table_name='tap_schema.columns'
```
Of course, in normal operations, clients like TOPCAT do that querying for you: it's how they fill their metadata views.

The list of services in TOPCAT's TAP window comes from the VO Registry, an inventory of the services and data kept within the VO.

There are a few more ways to search the Registry, for instance in a web browser using [WIRR.](http://dc.zah.uni-heidelberg.de/wirr/q/ui/)

Use case: Find tables talking about quasars that have redshifts.

### **Web Interface to the Relational Registry**

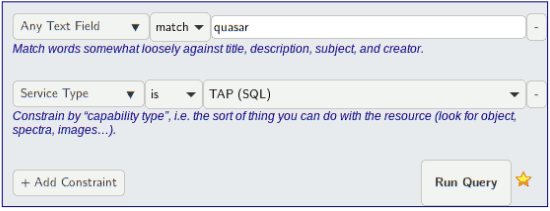

The [relational registry standard](http://www.ivoa.net/documents/RegTAP/) says how to query this data set using ADQL. All tables are in the rr schema and can be combined through NATURAL JOIN. Our use case looks like this in ADQL:

```
SELECT ivoid, access_url, name,
  ucd, column_description
FROM rr.capability
  NATURAL JOIN rr.interface
  NATURAL JOIN rr.table_column
  NATURAL JOIN rr.res_table
WHERE standard_id LIKE 'ivo://ivoa.net/std/tap%'
  AND 1=ivo_hasword(table_description, 'quasar')
  AND ucd='src.redshift'
```
Simbad has a TAP interface; find it TOPCAT's server selector and inspect Simbad's table metadata. Try queries like:

```
SELECT TOP 20 * FROM basic
SELECT TOP 1000
   otype txt, tc.*
  FROM basic AS db
   JOIN TAP_UPLOAD.t7 AS tc
   ON 1=CONTAINS(POINT('ICRS', db.ra, db.dec),
                 CIRCLE('ICRS', tc.ra, tc.dec, 2./3600.))
   WHERE otype_txt!='star'
```
If you get stuck or a query runs forever, the operators are usually happy to help you. To find out who could be there to help you, check TOPCAT's Service tab or use – the relational registry. If you have the ivoid of the service, say

```
SELECT role_name, email, base_role
FROM rr.res_role
WHERE ivoid='ivo://org.gavo.dc/tap'
```
– if all you have is the access URL, do a natural join with interfaces.

If we have done a good job, you now know how. . .

# <span id="page-44-0"></span>[Interlude: HEALPix, MOC, HiPS](#page-44-0)

Spherical geometry is hard. . It helps when you have numbered pixels rather polar coordinates. HEALPix is a magic scheme for that:

- Hierarchical there are 12 pixels at level 0, and  $12 \cdot 4^n$  pixels at level n
- Equal Area at a given level, each pixel has the same area
- isoLatitude distinct latitudes of pixel centers go with  $O(n)$ rather than  $O(n^2)$  with the order
- Pixelization mapping  $(\alpha, \delta) \rightarrow [0, \ldots, N]$ .

### Take-away Concepts on HEALPix

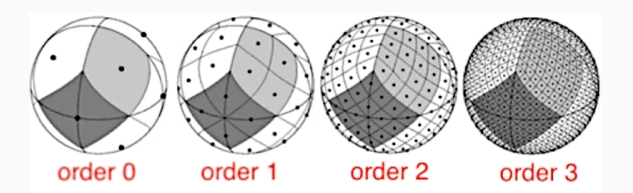

The linear dimension of a HEALPix is  $\sim 1^{\circ}$  at order 6; it changes by a factor of two on each level.

Extra trick: NEST numbering of the pixels lets you go between levels by integer division or multiplication by 4.

The VO's query languge ADQL does not support HEALPix natively.

But on many TAP services there are standard extensions ("UDFs") for dealing with them:

```
ivo_healpix_center(
 hpxOrder INTEGER, hpxIndex BIGINT) -> POINT
```
and

```
ivo_healpix_index(order INTEGER,
 ra DOUBLE PRECISION, dec DOUBLE PRECISION
  ) -> BIGINT
```
SELECT

MAX(parallax)/AVG(parallax) AS obs, ivo\_healpix\_index(4, ra, dec) AS hpx FROM hipparcos.main GROUP BY hpx

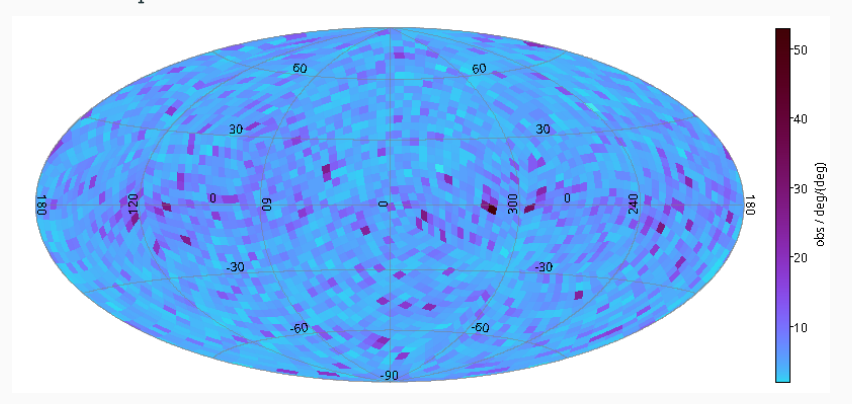

### In Gaia

To get the HEALPix of a Gaia object at level  $n$ , compute

$$
hpx = \frac{source\_id}{4^{12-n} \cdot 2^{35}}.
$$

SELECT source\_id/8796093022208 AS pix,

AVG(phot\_bp\_mean\_mag-phot\_rp\_mean\_mag) AS avgcol FROM gaia.edr3lite WHERE DISTANCE(ra, dec, 246.7, -24.5)<2 GROUP BY pix

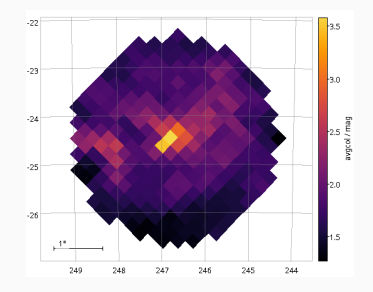

Have you ever tried to compute the union or intersection of two spherical polygons?

It's a nightmare. Not to mention the result is not a polygon any more:

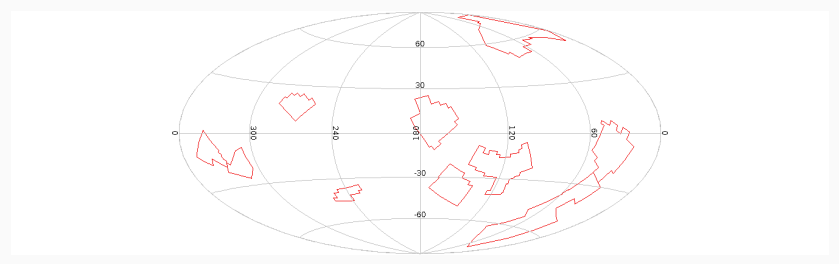

MOCs to the rescue!

You can represent arbitrary shapes to high precision (order 29 is 0.4 mas) as lists of HEALPix indexes.

Alas, you need about 10 million such pixels for a shape of  $1\deg^2$ . Solution: Abbreviate ranges and use lower-order indexes when the pixels are full.

That's a Multi Order Coverage map, or MOC in short.

### MOC examples

#### select \* from openngc.shapes

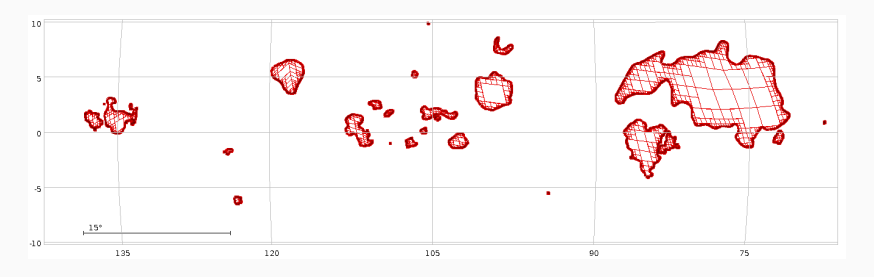

Such a shape may be written like

11/34094023 12/136376116-136376117

– all the shapes together are less than half an MB.

# Math with MOCs

Most operations really become simple with MOCs. For instance, the area on the sky within magnitude-dependent circles around Hipparcos stars brighter than 4 mag:

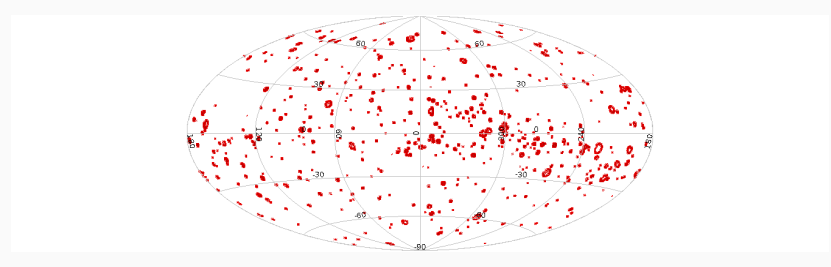

SELECT SUM(MOC(8, CIRCLE(ra, dec, 0.5\*(4-vmag)))) AS contaminated FROM hipparcos.main WHERE vmag<4

That's one shape you can manipulate as such.

Recently, people have extended the scheme to time and correlated space-time. That's cool if you want to find data on fast-moving objects:

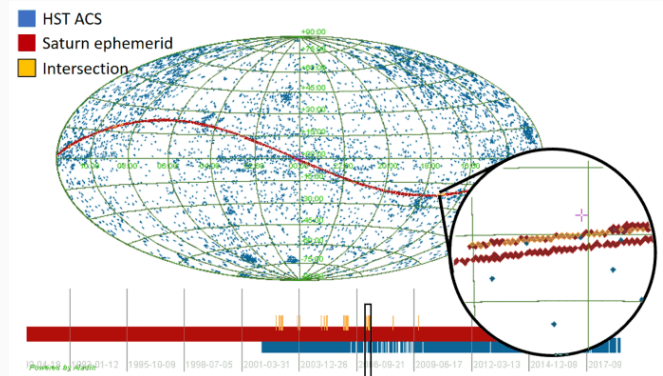

HEALPixes are also behind HiPS, the Hierarchical Progressive Survey.

This is basically a set of maps

```
hpx_n \rightarrow \text{Image}, Catalogue, ...
```
on a number of HEALPix orders n.

This is what lets you nicely zoom in and out of image surveys and catalogues in Aladin.

You can make HiPSes yourself if you have data with high spatial dynamics.

<span id="page-56-0"></span>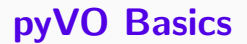

- python and astropy, of course
- [TOPCAT](http://www.star.bris.ac.uk/~mbt/topcat/) for viewing and visualising tables
- [Aladin](http://aladin.u-strasbg.fr/aladin.gml) to work with images
- pyVO. Get it from
	- https://pypi.python.org/pypi/pyvo
	- or try apt-get install python3-pyvo
	- or try pip install pyvo
	- or try conda install pyvo

In this course, we will use python scripts most of the time rather than the jupyter notebooks you may be more familiar with.

This is partly personal preference, but for "production" scripts have several important advantages:

- Meaningful version control
- Can use proper editors
- Files can work as modules

However, if you prefer notebooks, you can use pyVO from Python notebooks, too.

tap-obscore.ipynb Ψ

To fit things on slides, I am PEP 8-relaxed.

pyVO provides APIs for lots of VO protocols.

It is glue between astropy and python in general and the astronomical data services in the VO.

It is a community project. You are most welcome to contribute at [https://github.com/astropy/pyvo.](https://github.com/astropy/pyvo)

When querying "simple" remote services (image, spectral, cone search; not directly TAP), pyVO has a consistent pattern:

# <prot> is SIA, SSA, SCS, SLA... import pyvo

# construct a service object with a service's endpoint URL service = pyvo.dal.<prot>Service(access\_url)

#call the search method with the protocol's parameters for result in service.search(<parameters>):

...work on dict-like object result...

You will soon learn how to find out the access URLs.

Example: SIAP, the VO's protocol to access image servers.

Query a VO service for a list of images covering a small field on the sky, and download one of these images:

```
svc = pyvo.sia.SIAService(ACCESS_URL)
images = succ.search((340.1, 3.36), size=(0.1, 0.1))image=images[0]
image.cachedataset()
```

```
\Psi basicsiap.py
```
For SIAP, pos (as a tuple of ra and dec) and size (in degrees, either one radius or extent in ra and dec) are mandatory. More parameters: [in the pyvo docs.](http://pyvo.readthedocs.io/en/latest/api/pyvo.dal.SIAService.html#pyvo.dal.SIAService.search)

Also: row.cachedataset saves the image to your local disk under a name sensible for the metadata.

The advantage of doing this in Python is that it is easy to add your own logic:

```
svc = pyvo.sia.SIAService(ACCESS_URL)
for pos in [
    (213.97, 11.50),
    (230.44, 52.92)]:
 images = succ.search(pos, size=(0.5, 0.5))for row in images:
    if not DATE_MIN<row.dateobs<DATE_MAX:
      continue
```
row.cachedataset()

multisiap.py Ψ

### Metadata in pyVO

You can access the metadata coming with the response VOTables from pyVO, too, albeit somewhat obscurely:

>>> import pprint >>> pprint.pprint(images.votable.infos) [<INFO ID="legal" name="legal" value="The data from Maydanak observatory >>> pprint(images.votable.resources[0].infos)  $[\angle$ INFO ID="queryPars" name="queryPars" value="(%(siaarea0)s & & c <INFO ID="QUERY\_STATUS" name="QUERY\_STATUS" value="OK"/>, <INFO ID="request" name="request" value="/maidanak/res/rawframes/siap/s <INFO ID="standardID" name="standardID" value="ivo://ivoa.net/std/sia"/ <INFO ID="server\_software" name="server\_software" value="DaCHS/2.9.3 tw <INFO ID="server" name="server" value="http://dc.zah.uni-heidelberg.de" <INFO ID="citation" name="citation" ucd="" value="http://dc.zah.uni-hei <INFO ID="citation" name="citation" ucd="" value="http://dc.zah.uni-hei <INFO ID="ivoid" name="ivoid" ucd="meta.ref.ivoid" value="ivo://org.gav To inspect metadata like this from within a running program (as opposed to a notebook), it is really convenient to use the python debugger. To drop into it, call pdb.set\_trace():

```
for pos in [
     (150.36, 55.90)]:
 images = succ.search(pos, size=(0.5, 0.5), verbosity=2)import pdb;pdb.set_trace()
for row in images:
```
The nice thing about standard services: Handle one, and you get them all. So, let's add a query to the Registry and run our query all over the VO –

```
for svc in registry.search(servicetype="sia", waveband="optical"):
 try:
    search one service(svc.accessurl)
 except Exception:
    import traceback; traceback.print_exc()
```
globalsiap.py Ψ

Wisdom: In multi-service queries, expect at least one service to be broken. Write your scripts to cope.

SAMP lets you exchange data between VO clients. Your script is a VO client, too. Let's make it broadcast some of the found images:

```
with pyvo.samp.connection() as conn:
  ... (search) ...
 pyvo.samp.send_image_to(conn, image.acref)
```
 $\Psi$  globalsiapsamp.py

Before running this, start Aladin (or some other SAMP-enabled image client) so the images are displayed.

<span id="page-67-0"></span>[pyVO and TAP](#page-67-0)

What we have seen so far does not scale when you are interested in more regions.

Also, only fairly basic constraints are supported.

TAP is far more powerful.

Sample use case: Integrate photometry from different source catalogues, do some local work on results, try to obtain spectra for interesting candidates.

### Run queries via TAP:

```
\text{access\_url} = \text{"http://dc.g-vo.org/tap"}
```

```
service = pyvo.dal.TAPService(access_url)
result = service.run_sync(
  """SELECT raj2000, dej2000, jmag, hmag, kmag
        FROM twomass.data
        WHERE jmag<3""")
for row in result:
 print(row["raj2000"], row["jmag"])
```

```
# Imagine more interesting queries here.
QUERIES = <math>\Gamma</math>("twomass", "http://dc.zah.uni-heidelberg.de/tap",
    """SELECT TOP 1000000 raj2000, dej2000, jmag, hmag, kmag
      ...CIRCLE('ICRS', {ra}, {dec}, {radius}))"""),
    ...}
with pyvo.samp.connection() as conn:
  for short_name, access_url, query in QUERIES:
    service = pyvo.dal.TAPService(access_url)
    result = service.run_sync(query.format(**locals()), maxrec=90000)
    pyvo.samp.send_table_to(
      conn,
      result.to_table(),
```

```
client_name="topcat",
```

```
name=short_name)
```
## Step 2: Go Async

When doing a lot of queries or long-running queries, run them asynchronously and in parallel.

```
iobs = set()for short_name, access_url, query in QUERIES:
 job = pyvo.dal.TAPService(access_url).submit_job(
   query.format(**locals()), maxrec=9000000)
 job.run()
 jobs.add((short_name, job))
 while jobs:
 time.sleep(5)
 for short_name, job in list(jobs):
    if job.phase not in ('QUEUED', 'EXECUTING'):
      jobs.remove((short_name, job))
      pyvo.samp.send_table_to(...)
      job.delete()
```
If you can live without real-time monitoring, you can write more concisely:

```
job.wait()
job.raise_if_error()
result = job.fetch_result()
```
With only a single job at a time, it is even simpler:

```
result =svc.run_async(query, ...)
```
Can we build SEDs from the results of the three services?

Not simply; photometry metadata in the VO is not quite sufficient for that yet. However, UCDs let us do a workaround:

```
UCD TO WL = \{"phot.mag;em.opt.u": 3.5e-7,
  "phot.mag;em.opt.b": 4.5e-7,
  "phot.mag;em.opt.v": 5.5e-7,
  "phot.mag;em.opt.r": 6.75e-7, ...}
  for row in rows:
    for index, col in enumerate(row):
      ucd = row.columns[index].meta.get("ucd", "").lower())
      if ucd.startswith("phot.mag"):
        if ucd in UCD_TO_WL:
          phots.append((UCD_TO_WL[ucd], col))
```
Construction of "clusters" is in vohelper.py and uses astropy's SkyCoords and match catalog to sky (asymmetric!).

For three catalogues, we must perform six sky matches to get pairs, then walk the graph to gather the clusters.

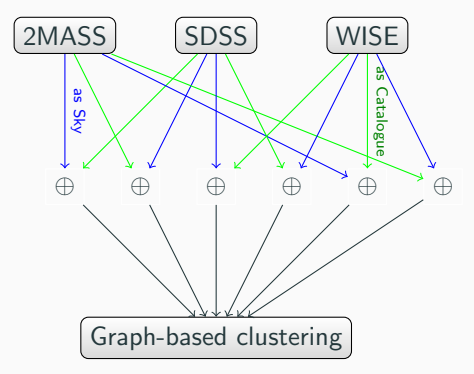

This is python: Add your own logic!

Here: Let's display the approximate SEDs and let the user interactively select "interesting" cases.

```
for pos, phots in seds:
   to\_plot = np.array(plots)plt.semilogx(to_plot[:, 0], to_plot[:, 1], '-')
   plt.show(block=False)
   selection = input(
     "s)elect SED, q)uit, enter for next? ")
   if selection=="q":
     break
   if selection=="s":
     selected.append(pos)
   plt.cla()
 return selected
```
Please furnish your tables with metadata. fetch3-cluster shows you how to do it with astropy:

```
t = table.Jable()t.add_column(table.Column(
 name='ra',
 data=selected[:, 0],
 unit=u.degree,
 description="ICRS RA of a selected object",
 meta={"ucd": "pos.eq.ra;meta.main"}))
```
Suppose you have a couple of positions for "interesting" objects. Can we find spectra for them?

Plan:

- Search for ObsTAP services
- Use TAP upload to search to collect spectra
- Send spectra to SPLAT

The obscore "data model" consists of  $\sim$  40 columns; use a TAP browser to look at them. Some highlights:

- $\bullet$  dataproduct\_type states *image*, *timeseries*, and the like.
- $\bullet$  obs\_publisher\_did a dataset identifier.
- access  $url where to get the data from.$
- s\_ra, s\_dec, s\_fov  $-$  centre and FoV of the observation
- $\bullet$  s\_region area covered by the dataset as an ADQL geometry.

# Query the Registry

Iterate over all obscore services (here: see what data collections they house):

```
for svc_rec in pyvo.registry.search(datamodel="obscore"):
 print(f">>>>>> {svc_rec.short_name}...")
 try:
    svc = svc_rec.get_service("tap", lax=True)
   result = svc.run_sync("SELECT DISTINCT obs_collection"
      " FROM ivoa.obscore")
 except (Exception, KeyboardInterrupt):
    import traceback; traceback.print_exc()
    continue
 print("\n".join(r["obs_collection"] for r in result))
```
Do not run this script *just* for fun. It will hit quite a few services and make them seqscan their obscore tables.

# Query with Upload

For each ObsTAP service, we query against our object list (assumed to be in an astropy Table in pois):

```
if not svc.upload_methods:
```
return

```
result = svc.run_sync(
  """SELECT TOP 2000 oc.obs_publisher_did, oc.access_url
      FROM ivoa.obscore AS oc
      JOIN TAP_UPLOAD.pois AS mine
      ON 1=CONTAINS(
        POINT('ICRS', oc.s_ra, oc.s_dec),
        CIRCLE('ICRS', mine.ra, mine.dec, 0.01))
      WHERE oc.dataproduct_type='spectrum'
      """),
      uploads = { "pois": pois}
```
# Collect Spectra finished

The rest is almost standard SAMP fare to get the spectra retrieved to SPLAT as they come in:

```
for ds_name, access_url in specs:
 print("Opening ...".format(access_url))
 try:
   pyvo.samp.send_spectrum_to(
      conn, access_url, client_name="splat", name=ds_name)
 except KeyError as exc:
    # regrettably, astropy raises the unspecific KeyError
    # when there it does not find the client.
    print(" ** Failed: is splat running?")
 except Exception:
    print(" *** Unexpected failure:")
    import traceback; traceback.print_exc()
```
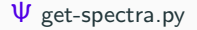

<span id="page-82-0"></span>[pyVO and the Registry](#page-82-0)

We have seen registry. search already in some places.

To go more deeply, you need to understand a bit more of the Registry data model:

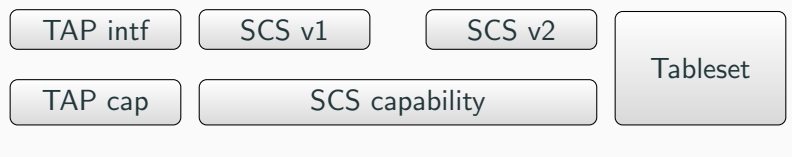

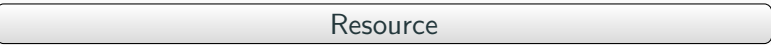

What you get back from registry.search is a sequence of RegistryResource instances.

It has attributes for metadata (res\_title, res\_description. . . ), and important methods:

- describe() return a summary of what pyVO knows about the resource.
- $access\_modes()$  short identifiers for the capabilities of the resource
- get\_service(type, lax, keyword) return a service object to query the resource
- get\_tables() return a sequence of table-like objects with what tables you can query

#### Finally: A jupyter notebook!

#### $\Psi$  data-discovery-demo.ipynb

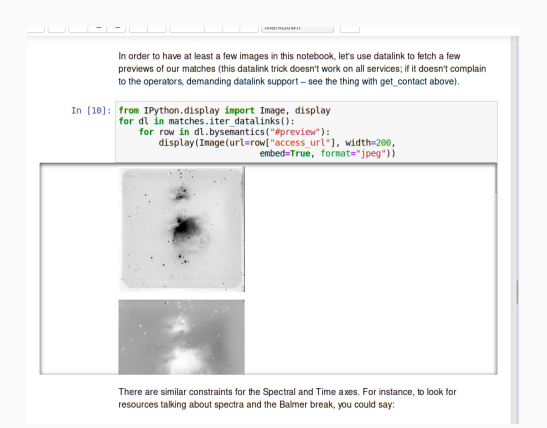

IVOA identifiers are the primary keys in the VO Registry. When keeping notes like "which service did I use", the ivoid (rather than a DOI) still is the better choice in the VO.

To resolve an ivoid:

svc = pyvo.registry.search(ivoid='ivo://org.gavo.dc/tap')[0]

registry.search uses constraint classes to build queries.

You can extend the set of constraint classes yourself by inheriting from registry.SubqueriedConstraint.

Say you want to use the experimental UAT extension to RegTAP, i.e., rr.uat\_concept:

```
class UATConcept(pyvo.registry.SubqueriedConstraint):
    _keyword = "uat"
    _subquery_table = "rr.subject_uat"
```

```
def __init__(self, uat_id):
    self._condition = "uat_concept={uat_id}"
    self. fillers = \{"uat id": uat id}
```
#### new-constraint.py Ψ

# <span id="page-88-0"></span>**[Datalink](#page-88-0)**

Datalink is a standard for "linking" files to datasets. Think calibration data, previews, extracted objects, alternative formats, etc.

<https://dc.g-vo.org/static/datalinks.shtml> is a showcase of various applications of datalink.

This is really machine-readable data; load any of these links into TOPCAT to inspect it as a VOTable:

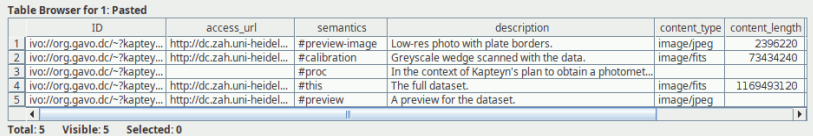

#### Datalink in a Cartoon

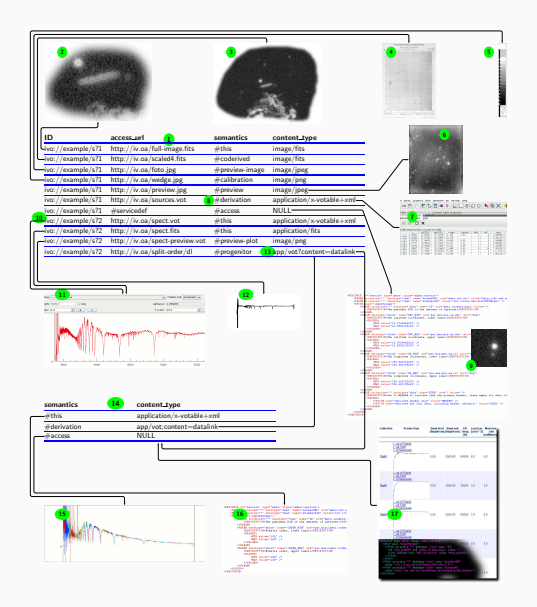

In pyVO, datalink is (primarily) exposed in search results. On datalink-enabled services, you can iterate over iter datalinks(), which iterates over DatalinkResults instances. On these, you can pull links using bysemantics:

svc = pyvo.ssa.SSAService("http://dc.g-vo.org/feros/q/ssa/ssap.xml?") matches = svc.search(SkyCoord.from\_name("EI Eri"), 0.001)

for links in matches.iter\_datalinks(): for link in links.bysemantics("#preview"): print(link["access\_url"])

Or just iterate over links to see all links available.

Let's say you want to spot bad or weird spectra without actually retrieving or plotting the spectra themselves.

Just download the previews and merge them into one image:

```
svc = pyvo.ssa.SSAService("http://dc.g-vo.org/feros/q/ssa/ssap.xml?")
matches = svc.search(SkyCoord.from_name("EI Eri"), 0.001)
previews = []
for dl in matches.iter_datalinks():
    prev_url = next(dl.bysemantics("#preview"))["access_url"]
    im = Image.open(io.BytesIO(requests.get(prev_url).content))
    previews.append(im)
```
 $\Psi$  datalink-previews.py

Datalink also lets you declare processing services. The SODA standard defines a special set of parameters applicable to astronomical images (CIRCLE, POLYGON, TIME, BAND,. . . ).

Save *a lot* of time by only downloading cutouts of the object you are interested in:

```
roi = SkyCoord.from_name('Mira')
for rec in svc.run_sync(
      "SELECT access_url, access_format FROM ivoa.obscore"
      " WHERE obs_collection='HDAP'"
      "AND 1=CONTAINS(CIRCLE('ICRS', {}, {}, 0.05),"
      "s_region)".format(roi.ra.deg, roi.dec.deg)):
    processed = rec.processed(
        circle=(roi.ra.deg, roi.dec.deg, 0.05))
```
Use case:  $H\alpha$  maps of Sd galaxies from CALIFA.

Doing the cutouts by calling processed on the link for the data itself (#this):

```
matches = svc.run_sync(
    "SELECT califaid, obs_publisher_did, mime, em_min, em_max, redshift"
    " FROM califadr3.cubes"
    " JOIN califadr3.objects USING (califaid)"
    " WHERE setup='COMB' AND hubtyp='S d'")
for dl in matches.iter datalinks():
    \text{lobs} = ???map = next(dl.bysemantics("#this")).processed(band=(lobs, lobs))
```
Trouble: How do I find the redshift (i.e., 10bs) for my d1?

```
matches =syc.run sync("SELECT califaid, obs_publisher_did, mime, em_min, em_max, redshift"
    " FROM califadr3.cubes"
    " JOIN califadr3.objects USING (califaid)"
    " WHERE setup='COMB' AND hubtyp='S d'")
result rows = matches.to table()
result_rows.add_index("obs_publisher_did")
for dl in matches.iter datalinks():
    rec = result_rows.loc["obs_publisher_did", dl["ID"][0]]
    califaid = rec["califaid"]
    \text{lobs} = 10*(1+\text{rec}['\text{redshift}'])processed = next(dl.bysemantics("#this")
      ).processed(band=(lobs, lobs))
```
#### soda-with-rows.py Ψ

<span id="page-96-0"></span>[Higher SAMP Magic](#page-96-0)

Let's say you are debugging your pipeline and want to manually inspect "weird" objects by querying a set of other catalogues have on them.

Plan: Write a program that other clients

- can send tables to and then
- when a table row is selected, computes a new table with data from other services
- that is then sent to Aladin for inspection.

# SAMP: Listening to Messages

SAMP is based on messages; there are several message types (MType-s), which are [documented on the IVOA wiki.](http://wiki.ivoa.net/twiki/bin/view/IVOA/SampMTypes)

Here is a program that prints sky coordinates of "things" the user pointed to:

```
import pyvo
import vohelper
```

```
@vohelper.show_exception
def print_coord(privkey, sender_id, msg_id, mtype, params, extra):
 print("{} {}".format(params["ra"], params["dec"]))
 if msg_id is not None:
    conn.reply(msg_id, {"samp.status": "samp.ok", "samp.result": {}})
```
with pyvo.samp.connection(addr="localhost") as conn: conn.bind\_receive\_message("coord.pointAt.sky", print\_coord) input()

To make our program ready to receive tables via SAMP, we have to listen to table.load.votable. Params for that as per the MTypes wiki page:

url URL of the VOTable document to load table-id local identifier for referencing name human-readable name

To monitor whether a row in a table you received is selected, listen to table.highlight.row. Params:

table-id the local identifier row the row index

We have to keep quite a bit of state in our program, at least:

- the SAMP connection
- the table sent to us.

There is also quite a bit of behaviour:

- receive and store the remote table
- see when rows are selected
- do searches when that happens.

When you have state and behaviour linked together, in Python think: "class".

# Python Classes: How?

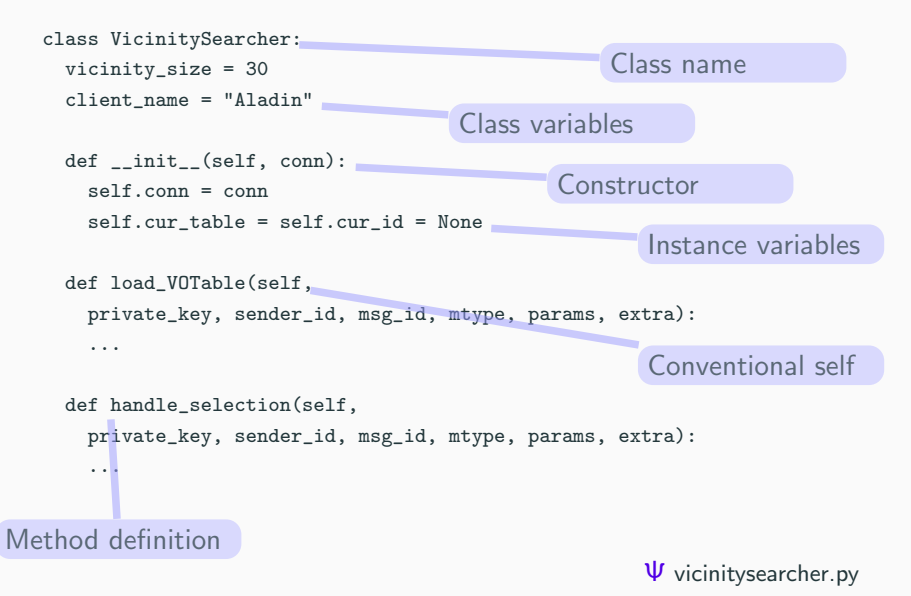

```
class VicinitySearcher:
 def __init__(self, conn):
    [...]
    self.conn.bind receive call(
      "table.load.votable", self.load_VOTable)
 def load_VOTable(self,
   private_key, sender_id, msg_id, mtype, params, extra):
    self.cur_table = Table.read(params['url'])
    self.cur_id = params["table-id"]
    self.conn.reply(msg_id,
      {"samp.status": "samp.ok", "samp.result": {}})
```

```
@vohelper.show_exception
def handle_selection(self,
 private_key, sender_id, msg_id, mtype, params, extra):
  if params["table-id"]!=self.cur_id:
   return
 table_index = int(params["row"])
 print("Row selected:", table_index)
 response = self.make_response_table(table_index)
```

```
if response is not None:
 vohelper.send_table_to(self.conn, self.dest_client, response)
```
# Try It Out

Start TOPCAT, Aladin, and the vicinity searcher.

Look for openngc SCS and pull some 40 degree cone.

Send the resulting table to the vicinity searcher, have Send row index as an activation action.

Click on table rows or plot points.

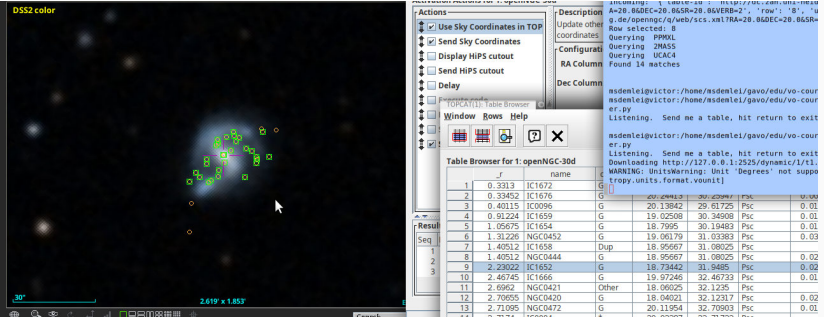

# <span id="page-105-0"></span>[At the Limit: VO-Wide TAP](#page-105-0) **[Queries](#page-105-0)**

People often say: "I want everything in the VO on object X". This is far too hard.

What is marginally possible: "Give me all measurements of a certain sort of UCD in a certain vicinity."

However, this is surprisingly involved, mostly for stupid reasons. Follow me along for proper motions (pos.pm).

Note: This is probably not something realistic for research within the next few years. But it is a nice exercise in how far you can take pyVO and TAP.

# A RegTAP Query for Tables and TAP Services

For "where can I find data with UCD X?", there is pyvo.registry.UCD.

But we need to know which table has a column with our UCD.

PyVO can't do that yet; hence, use a direct RegTAP query:

```
SELECT DISTINCT access_url, table_name
FROM rr.interface
NATURAL JOIN rr.capability
NATURAL JOIN rr.res_table
NATURAL JOIN rr.table_column
NATURAL JOIN rr.stc_spatial
WHERE
    standard_id LIKE 'ivo://ivoa.net/std/tap%'
    AND ucd LIKE 'pos.pm%'
    AND 1=INTERSECTS(POINT({RA}, {DEC}, {SR}), coverage)
    AND (table_type!='output' OR table_type IS NULL)
```
Running RegTAP queries just means picking a suitable TAP service and calling run\_sync:

```
reg_svc = pyvo.registry.regtap.get_RegTAP_service()
result = reg_svc.run_sync(regtap_query)
```

```
svcs = \{\}for row in result.to_table():
  svcs.setdefault(row["access_url"], []).append(row["table_name"])
return svcs.items()
```
#### We want to build queries that let us fill a table defined like this:

```
# col-name, UCD, Unit, type-to-cast-to
RESULT_SCHEMA = [
   ('cat_id', "meta.id;meta.main", None, "CHAR(*)"),
   ('ra', "pos.eq.ra;meta.main", "deg", None),
   ('dec', "pos.eq.dec;meta.main","deg", None),
   ('pmra', "pos.pm;pos.eq.ra", "mas/yr", None),
   ('pmde', "pos.pm;pos.eq.dec", "mas/yr", None),]
```
### Query Generation II: From Clause And a Template

Given a TAP service svc, a table\_name, our result schema, and the region of interest in RA, DEC, and SR, make a query to produce rows for our result schema:

```
db_table, select_clause = svc.tables[table_name], []
for dest name, ucd, unit, type in RESULT SCHEMA:
    select_clause.append("{} AS {}".format(
        fieldname_with_ucd(ucd, db_table),
        dest_name))
select_clause.append(f"'{table}' AS table_name")
select_clause.append(f"'{svc.baseurl}' AS svc_url")
```

```
return ("SELECT {select_serialised} FROM {srctable}"
    " WHERE 1=CONTAINS(POINT('ICRS', {racol}, {deccol}),"
```
" CIRCLE('ICRS', {ra}, {dec}, {sr}))").format( select\_serialiased=", ".join(select\_clause), srctable=table\_name....)

Regrettably, the code immediately fails.

```
$ python3 multitap-broken1.py
[...]
pyvo.dal.exceptions.DALQueryError:
    Incorrect ADQL query:
    Encountered "/". Was expecting one of: <EOF> "." "," ";" "AS"
        "WHERE" "GROUP" "HAVING" "ORDER" "\""
        <REGULAR_IDENTIFIER_CANDIDATE> "NATURAL" "INNER" "LEFT"
        "RIGHT" "FULL" "JOIN"
```
multitap-broken1.py Ψ

On a service like VizieR with our pos.pm criterion, we will have to query a lot of tables and stack the results on the client side.

Can we take a union of the results on the server side?

Perhaps. We need the ADQL UNION operator for that. Regrettably, it is optional.

Does a service support union?

knows\_union = svc.get\_tap\_capability().get\_adql().get\_feature( "ivo://ivoa.net/std/TAPRegExt#features-adql-sets", "UNION")

### Running Queries II: Adapting to Server Capabilities

```
svc = pyvo.dal.TAPService(access_url)
knows_union = svc.get_tap_capability().get_adql().get_feature(
    "ivo://ivoa.net/std/TAPRegExt#features-adql-sets", "UNION")
```
queries = [get\_query(svc, table\_name)) for table\_name in tables]

```
result rows = []def feed_rows(astropy_table):
   for row in astropy_table:
        result_rows.append(dict(zip(row.colnames, row.as_void())))
```

```
if knows_union:
    feed_rows(svc.run_sync(
        " UNION ".join(queries)).to_table())
else:
    for query in queries:
        feed_rows(svc.run_sync(query).to_table())
```
Even this ends with an obscure error. Try multitap-broken2.py multitap-broken2.py Ψ

pyvo.dal.exceptions.DALQueryError: Field query: UNION types integer and text cannot be matched LINE 1: ...S(12), RADIANS(13)), RADIANS(0.1)))) UNION SELECT localid AS...

The reason? Idenifier columns are sometimes integers and sometimes texts.

The solution? Cast them all to string.

But: CAST is optional. Oh no!

```
knows_cast = svc.get_tap_capability().get_adql().get_feature(
            "ivo://ivoa.net/std/TAPRegExt#features-adql-type", "CAST")
```

```
for dest_name, ucd, unit, type in RESULT_SCHEMA:
    if type and knows_cast:
        select_clause.append("CAST({} AS {}) AS {}".format(
            perhaps_quote(fieldname_with_ucd(ucd, db_table)),
            type,
            dest name))
   else:
        # Don't cast and hope for the best
        select_clause.append("{} AS {}".format(
            perhaps_quote(fieldname_with_ucd(ucd, db_table)),
            dest_name))
```
## Bringing it all together

After all this preparation, the actual program is trivial except for our usual error handling:

multitap.py Ψ

```
rers = []svcs_and_tables = get_services_and_tables()
for svc_url, tables in svcs_and_tables:
    try:
        recs.extend(get_rows_for_svc(svc_url, tables))
    except Exception as msg:
        import traceback; traceback.print_exc()
        sys.stderr.write(f"{svc_url} broken (skipped): {msg}\n")
res table = make result table(recs)
res_table.write("all-pms.vot", format="votable", overwrite=True)
with pyvo.samp.connection() as conn:
    pyvo.samp.send_table_to(conn, res_table,
        name="all-pms", client_name="topcat")
```
## <span id="page-117-0"></span>[Odds and Ends](#page-117-0)

EPN-TAP is like obscore, just for solar system data. Columns of note include:

- granule\_uid an identifier for the dataset
- target\_name what was observed?
- time\_min, time\_max when was it observed?
- $c \leq n$  min,  $c \leq n$  max where is it?
- dataproduct\_type the sort of observation.
- instrument\_host\_name the probe or laboratory that produced the data.
- instrument\_name the instrument that produced the data.

Many EPN-TAP fields are "hash lists": they are actually multivalued, and to still keep everything in one table, multiple values are concatenated by hashes  $(\#)$ , as in an instrument name like

Visible Infrared Thermal Imaging Spectrometer#VIRTIS

To match such columns, use the ivo\_hashlist\_has(hashlist, item) UDF.

Global EPN-TAP discovery means: query all epncore tables. To find these, you have to:

- look for resources containing epncore tables at all and then
- find the tables implementing epncore in them.

```
def iter_epncore_tables(*args, **kwargs):
 for resrec in pyvo.registry.search(datamodel="epntap", *args, **kwargs):
    if not 'tap#aux' in resrec.access_modes():
      continue
   for tab in resrec.get_tables().values():
      utype = tab.utype or ""
      if (utype=='ivo://vopdc.obspm/std/epncore#schema-2.0'
          or utype.startswith('ivo://ivoa.net/std/epntap#table-2.')):
        yield resrec, tab
```
SIAP only has very few standard parameters (e.g., no time constraints), and even SSAP's rich parameter set is insufficient for, e.g., theoretical spectra.

SIAP and SSAP services can define custom parameters. Discover them using a FORMAT=METADATA URL parameter.

pyVO does not yet have some API that would properly hide this (not terribly pretty) implementation detail.

python viewparams.py "http://dc.g-vo.org/bgds/q/sia/siap.xml?"

 $\Psi$  viewparams.py

### Custom Parameters: Usage

Pass custom parameters as keyword arguments to search:

```
svc.search((107, -10), (0.05, 0.05),
 dateObs="57050/58050",
  bandpassId="SDSS i'")
```
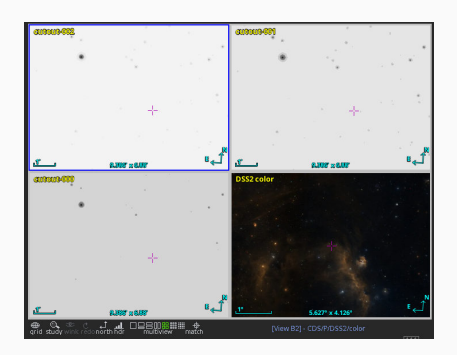

siapextra.py Ψ

- We often have to pass intervals. You need some syntax to write upper/lower limits.
- Old-style VO services (most of them) have intervals declared as  $char[*]$  or double) and expect  $min/max$ .
- Others have two simple float parameters with \_MIN and \_MAX.
- New-style (SIAv2, datalink...) services have interval xtypes and type double[2]. These intervals are written with a blank.

TAP uploads are powerful, but they do have limits. In general, you cannot upload billion-row tables and expecte services to go along.

To make things fast and save the server's resources, you should only upload enough to select the relevant data. So, avoid:

```
first\_result = \texttt{svcl.run\_sync}(...).to\_table()second_result = svc2.run_sync(
  "SELECT * FROM local.t JOIN TAP_UPLOAD.up as b USING (foo, bar)",
  uploads={"up": first_result})
```
– this will upload all of first\_result and download it right again; transferring data you already have, ingesting it into the remote database in between is just a waste of resources.

Instead, if you want to join on first\_result's columns foo and bar, make a new local table containing just those plus a unique local identifier (add a record number if no such identifier exists), somewhat like this:

```
first\_result = \texttt{svcl.run\_sync}(...).to\_table()remote_match = svc2.run_sync(
  "SELECT * FROM local.t JOIN TAP_UPLOAD.up as b USING (foo, bar)",
  uploads={"up": table.Table([
    first_result["main_id"],
    first_result["foo"],
    first_result["bar"])})
full_result = table.join(
  first_result,
  remote_match.to_table(),
  keys="main_id")
```
## Efficient Uploads: Slicing

If you still run into resource limits, you process your data in batches. Use case: retrieve quality measures for Gaia DR3 data by matching on Gaia's source\_id.

```
def iter_slices(total_length, batch_size):
    limits = list(range(0, total_length, batch_size))+[batch_size]
   for lower, upper in zip(limits[:-1], limits[1:]):
        if lower < upper:
            yield slice(lower, upper)
```
def remote\_match(svc, source\_table, remote\_table, batch\_size, match\_column): matched\_records = [] match on = source table  $[match\ column]$ 

```
# only match the match_column (for a positional crossmatch, use
# an id column (create one if necessary) and the positions).
for slice in iter_slices(len(source_table), batch_size):
    result = svc.run_sync(
        f"""SELECT a.* FROM
```
116

# <span id="page-127-0"></span>[Troubleshooting and FAQ](#page-127-0)

## <span id="page-128-0"></span>[Side Track: Terminology](#page-128-0)

Server A machine that runs services

- **Service** A program listening to network requests, processing and answering them according to some standard protocol
	- Client A program talking to a Service using some standard protocol; perhaps a library, perhaps some polished application, perhaps a bit of cobbled-together curl

Dataset An image, spectrum, time series, etc. Ah: Is a catalogue or a catalogue row as dataset?

Data Collection A somehow coherent collection of Datasets (e.g., instrument archive, uniformly reduced data, thematic collections)

Metadata Data "about data" (who created it when, why, and how, what's inside,. . . ). Note: one problem's data is another problem's metadata.

## <span id="page-131-0"></span>[Side Track: Architecture](#page-131-0)

The Virtual Observatory is

decentralised – there is no central node, and everyone can run any sort of service – and

federated – each client can talk to all services, and all services can be discovered uniformly.

We couldn't do a platform if we wanted to.

But more importantly: With multiple

interoperable

providers the VO can

## grow from the edges: Users control

their end of processing, operators can adapt services to their needs and

#### evolve the standards.

No single part can dictate what happens.

#### Protocols, not Platforms

. . . and you will not have to fear Elon Musk and his ilk.

### Federation in practice: the VO Registry

The VO Registry is what holds everything together: It's what your client asks when you look for, say, "a TAP service with proper motions for stars fainter than 23 mag". It is a fairly complex system; but it's also an excellent example for what "federation" means.

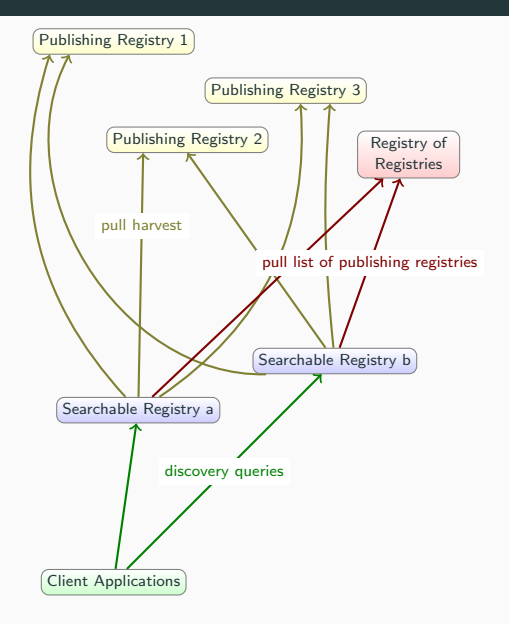

## <span id="page-136-0"></span>[Side Track: Standards](#page-136-0)

If you want to  $N$  clients (programs, say) to communicate with  $M$ servers (archives, say), there are  $N \cdot M$  things that can go wrong:

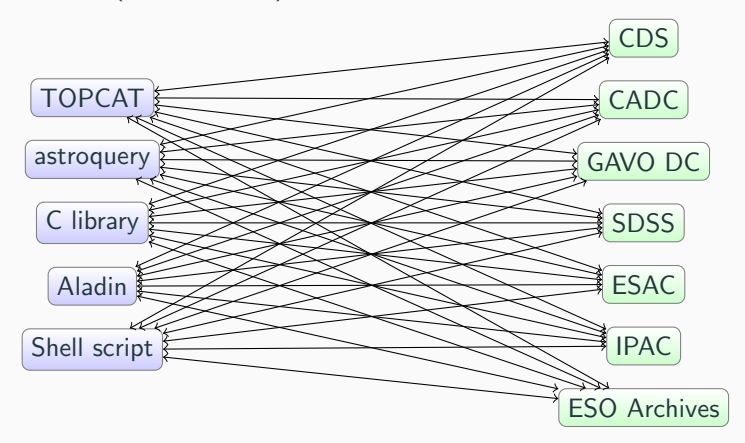

#### Data Access With Standards

With a standards there's just one thing to get right for each client and server (i.e.,  $N + M$  sources of brokenness):

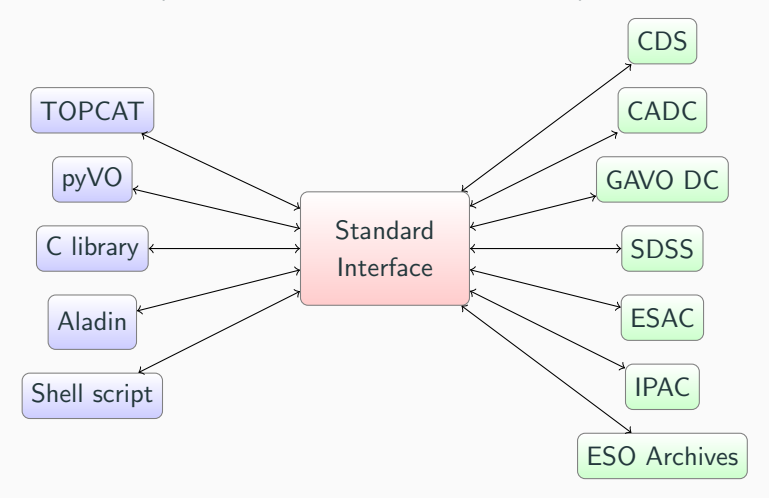

- Alas, one standard does not do it. Of course there's TCP/IP, HTTP, SSL, XML etc. behind the VO start with.
- And there are  $\sim$  50 standards on https://ivoa.net.
- As a consumer, you hopefully will not have to read any of that. But things break or folks want to be smart. Then it's good to know where to look.

The IVOA Data Access Layer Working Group talks about how to locate *data sets* and how to access them in hopefully smart ways:

**Searching for data** Images (SIAP), spectra (SSAP), objects (SCS), spectral lines (SLAP), generic datasets (ObsCore).

Remote manipulation SODA lets you do cutouts, rescaling, etc., to avoid pulling data you don't need.

Interacting with databases Access using TAP, common query language ADQL.

The applications working group talks about things relevant on the client side:

- Formats Table exchange using VOTable, complex spherical geometries with MOC, multiscale images with HiPS.
	- **SAMP** Assembling complex environments from simple building blocks.

Registry Registry Interfaces for the architecture, VOResource, VODataService, TAPRegExt, SimpleDALRegExt for the metadata format, RegTAP for how to search it.

**Semantics** Light semantics of physical quantities (UCD), Unit syntax, Vocabulary maintenance.

Grid and Web Services All kinds of invisible support stuff (Authentication, Authorisation, server-side metadata. . . ).

If you want to contribute, the IVOA is very open.

- Subscribe to mailing lists: <https://www.ivoa.net/members/>
- File bugs against standards: <https://github.com/ivoa-std>
- Improve our vocabularies: <https://www.ivoa.net/rdf/>
- Come to one of our semiannual meetings, the IVOA Interops.
<span id="page-144-0"></span>[Side Track: UCDs](#page-144-0)

Different catalogues have different names for roughly the same thing. For instance, I found 848 column names containing V-band magnitudes:

magc, apass vmag, vmaglan, v74, hip mag, v55, johnson mag  $v$ , vmag, mv, vmagapass, vap $2, \ldots$ 

UCDs, Unified Content Descriptors, let a machine figure out that all of these correspond to roughly the same physical concept.

There is a large number of concepts represented in our tables. A single label hence is not enough.

The list of UCDs therefore only defines a hierarchy of atoms that you can then combine according to some (simple) syntax rules. For instance:

- *phot.mag* is a "Photometric magnitude"
- em.opt. V is the "Optical band between 500 and 600 nm"
- phot.mag; em. opt.  $V$  is something like a visual magnitude

You can discover VO resources offering certain sorts of data using, for instance, WIRR, http://dc.g-vo.org/WIRR:

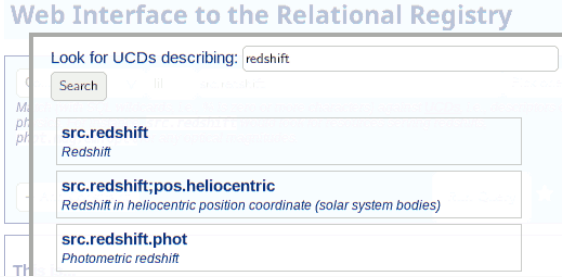

(try Blind Discovery  $\rightarrow$  Column UCD)

Probably the best way to find UCDs publishers actually have used for things you are interested in is via the RegTAP table rr.table\_column, which has a column description in which you can to free-text search:

```
SELECT DISTINCT ucd, column_description
FROM rr.table_column
WHERE 1=ivo_hasword(column_description, 'effective temperature')
```
This of course has many false positives – which is exactly why you should try to assign useful UCDs to your own columns when you publish data.

# <span id="page-149-0"></span>[Side Track: Vocabularies](#page-149-0)

In many cases, interoperable data publication requires common labels for "things", perhaps even hierarchically organised:

- Subject keywords (as in journals)
- Reference frames (ICRS, etc), time scales, and the like
- Sorts of data products ("I need a spectrum")
- Parts of the spectrum ("Near Infrared"?)
- Object types ("AGN" or "Active Galactic Nucleus"?)
- Relations between resources (Cites, Replaces, ...)

These must be machine-readable, and people need to be able to extend and evolve them without too much strife.

In the VO, a standard called "Vocabularies in the VO" says how we are doing it:

- You can get vocabularies at <http://www.ivoa.net/rdf>
- Full identifiers continue with <vocname>#<concept-id>
- e.g.,  $http://www.ivoa.net/rdf/uat\#astronomy-education,$ which resolves in your browser
- Vocabularies are retrievable in various RDF formats, and
- desise, dead simple semantics
- Develop vocabularies in a community process using VEPs

While in mainstream RDF, you mostly have full URIs, in the VO, we usually only use identifiers, e.g.,

- datalink/core: #progenitor in the semantics column of datalink documents
- refframe: <COOSYS system="ICRS"/> in VOTable
- product-type: image in Obscore's dataproduct\_type column
- *relationship\_type:* IsServedBy in VOResource's relationship
- uat: abundance-ratios in RegTAP's res\_subject column.

## Machine Readable

IVOA vocabularies can be consumed in a trivial JSON format. Just request the vocabulary URI asking for the application/x-desise+json media type:

```
$ curl -LH "accept: application/x-desise+json" \
http://www.ivoa.net/rdf/timescale
{
  "uri": "http://www.ivoa.net/rdf/timescale",
  "flavour": "RDF Class",
  "terms": {
    "TAI": {
      "label": "International Atomic Time TAI",
      "description": " atomic time standard, TT-TAI = 32.184 s.",
      "wider": [],
      "narrower": []
    },
    "TT": {
...
```
In PyVO, use get\_vocabulary; this will let you easily find out whether terms are in the vocabulary, their labels and descriptions, and narrower and wider terms:

```
>>> v = pyvo.utils.vocabularies.get_vocabulary("datalink/core")
>>> "preview" in v["terms"]
True
>>> "rearview" in v["terms"]
False
>>> v["terms"]["documentation"]["description"]
'Structured or unstructured metadata helping to understand, interp...
>>> v["terms"]["calibration"]["narrower"]
['bias', 'dark', 'flat']
```
Some TAP services have the gavo\_vocmatch(voc, term\_id, col) UDF built in. For instance, to look for everything roughly image-like in an obscore table, you can do:

```
SELECT dataproduct_type, access_url
FROM ivoa.obscore
WHERE DISTANCE(s_ra, s_dec, 10, 10)<1
  AND 1=gavo_vocmatch('product-type',
    'spatially-resolved-dataset', dataproduct_type)
```
# <span id="page-156-0"></span>[Side Track: VOTable](#page-156-0)

#### The VO's Native Table Format: VOTable

```
<VOTABLE xmlns="http://www.ivoa.net/xml/VOTable/v1.3" version="1.4">
  <DESCRIPTION> The catalogue ARIHIP has been constructed by selecting the 'best
  [...]</DESCRIPTION>
  <RESOURCE type="results">
    <INFO name="QUERY_STATUS" value="OK"/>
    <INFO name="request" value="/arihip/q/cone/scs.xml?RA=333&amp;DEC=43&amp;SR=2"/>
    <INFO name="standardID"
     value="ivo://ivoa.net/std/ConeSearch">DaCHS 2.9.2 SCSRenderer</INFO>[...]
    <COOSYS ID="system" epoch="J2000.0" system="ICRS"/>
    <TABLE name="result">
     </FIELD>
     <FIELD ID="hipno" arraysize="*" datatype="char" name="hipno" ucd="ID_MAIN">
        <DESCRIPTION>Number of the star in the HIPPARCOS Catalogue (ESA 1997).</DESCRIPTION>
      </FIELD>
     <FIELD ID="raj2000" datatype="double" name="raj2000" ref="system"
          ucd="pos.eq.ra;meta.main" unit="deg">
        <DESCRIPTION>Right ascension from a single-star solution</DESCRIPTION>
     </FIELD>
     <DATA>
        <BINARY>
          <STREAM encoding="base64">P8ZMQ7q5V6gAAAAGMTA5[...]</STREAM>
        </BINARY></DATA>
    </TABLE>
  </RESOURCE>
</VOTABLE>
```
- <VOTABLE xmlns="http://www.ivoa.net/xml/VOTable/v1.3" version="1.4"> <DESCRIPTION>The catalogue ARIHIP has been constructed by selecting the 'best data' for a given star from combinations of HIPPARCOS data with Boss' GC and/or the Tycho-2 catalogue as well as the FK6. It provides 'best data' for 90 842 stars with a typical mean error of 0.89 mas/year (about a factor of 1.3 better than Hipparcos for this sample of stars).</DESCRIPTION>
	- Anything within <...> in XML is called a tag. A tag has a name and perhaps attributes.
	- An opening tag, some content, and a closing tag make up an XML element.
	- Elements within another element are called its *children*.

```
<RESOURCE type="results">
 <INFO name="QUERY_STATUS" value="OK"/>
```
- A VOTable consists of *RESOURCE-s*
- All current DAL protocols return a RESOURCE of type results with the main table.
- The *INFO* with the name QUERY\_STATUS is a DAL-mandated machine-readable success indicator.

```
<INFO name="request"
 value="/arihip/q/cone/scs.xml?RA=333&DEC=43&SR=2"/>
<INFO name="standardID" value="ivo://ivoa.net/std/ConeSearch"
 >DaCHS 2.9.2 SCSRenderer</INFO> [...]
<INFO name="publication_id" value="2001VeARI..40....1W"
 >A bibliographic source citable for (parts of) this data</INFO>
<INFO name="contact" value="gavo@ari.uni-heidelberg.de"
 >Contact option</INFO>
```
Provenance is information on how some artefact came to be.

In TOPCAT, see Views/Table Parameters:

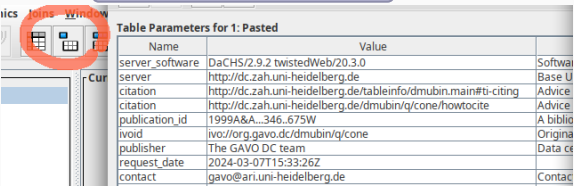

## FIELDs of a Table

```
<FIELD ID="hipno" arraysize="*" datatype="char" name="hipno"
   ucd="meta.id;meta.main">
 <DESCRIPTION>Number of the star in the HIPPARCOS Catalogue (ESA 1997).
 </DESCRIPTION>
 <VALUES><MIN value="1"/><MAX value="120404"/></VALUES>
</FIELD>
<FIELD ID="parallax" datatype="float" name="parallax" ucd="pos.parallax"
   unit="deg">
  <DESCRIPTION>Parallax used in deriving the data of the star in the
    catalogue selected for the ARIHIP. This is either the HIPPARCOS
    parallax or a photometric/spectroscopic parallax (see
   Kp).</DESCRIPTION>
```
<VALUES><MIN value="-8.216667e-06"/><MAX value="0.00015250278"/></VALUES> </FIELD>

The main table metadata in VOTable is in FIELD elements. They give names, types, units, UCDs, value ranges.

## FIELDs in TOPCAT

In TOPCAT, use Views/Column Info to inspect the metadata from the FIELDs.

Note that you can sort by all the various columns, which is particularly nifty for UCDs:

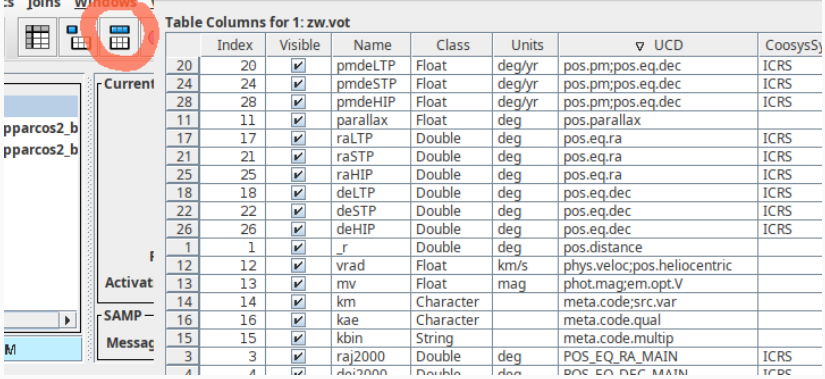

## VOTable: The STC Drama

Regrettably, the annotation of space-time coordinate metadata in VOTables is still woefully inadequate:

```
<COOSYS ID="system" epoch="J2000.0" system="ICRS"/>
<COOSYS ID="system-02" epoch="J2000.0" system="ICRS"/>
 <FIELD ID="raj2000" datatype="double" name="raj2000" ref="system"
     ucd="pos.eq.ra;meta.main" unit="deg">
   <DESCRIPTION>Right ascension from a single-star solution</DESCRIPTION>
 </FIELD>
 <FIELD ID="dej2000" datatype="double" name="dej2000" ref="system"
   ucd="pos.eq.ra;meta.main" unit="deg"/>
 <FIELD ID="pmra" datatype="float" name="pmra" ref="system"
   ucd="pos.pm;pos.eq.ra" unit="deg/yr"/>
 <FIELD ID="pmde" datatype="float" name="pmde" ref="system"
   ucd="pos.pm;pos.eq.dec" unit="deg/yr"/>
 <FIELD ID="raLTP" datatype="double" name="raLTP" ref="system-02"
   ucd="pos.eq.ra" unit="deg"/>
```
<DATA> <BINARY> <STREAM encoding="base64">P8ZMQ7q5V6gAAAAGMTA5NTExQHT...

VOTable can encode tabular data in different ways. Most importantly:

- TABLEDATA more or less human-readable values in TD and TR elements. Nice, for instance, to format using XSLT.
- BINARY FITS-like binary data made XML-clean using base64.
- $BINARY2$  the successor to  $BINARY$ , mainly fixing the representation of missing values.

Here, the service has chosen to return *BINARY* data.

<span id="page-165-0"></span>[Side Track: IVOA Identifiers](#page-165-0)

The primary identifier for resources in the VO is the IVOA identifier or ivoid; it is also what you always implicitly join on in RegTAP. They are URIs with an ivo scheme:

ivo://<authority>[/<local-part>][?<query-part>][#<fragment>]

Ivoids regrettably must be compared case-insensitively; the best thing to do is to lowercase them as soon as you get them.

Ivoids can be resolved to registry records.

One way to do so is to prepend  $http://dc.g-vo.org/l/$  to them.

Ivoids without local parts point to authorities: [http://dc.g-vo.org/I/ivo://cds.vizier.](http://dc.g-vo.org/I/ivo://cds.vizier)

Ivoids with local parts mostly point to services: [http://dc.g-vo.org/I/ivo://org.gavo.dc/bgds/l/ssa.](http://dc.g-vo.org/I/ivo://org.gavo.dc/bgds/l/ssa)

Publisher DIDs: These are hopefully globally unique identifiers for datasets as used in datalink or obscore.

They should have the form

<ivoid-of-service-resolving-them>?<dataset-key>

If they are built like that, <http://dc.g-vo.org/glopidir> can resolve a PubDID to the dataset.

**Standard IDs** Fragment identifiers are supposed to be resolved into standard keys, and these, in turn, are used to define some standard features in the VO. Example:

ivo://ivoa.net/std/tapregext#upload-inline